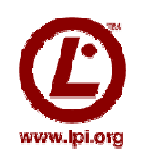

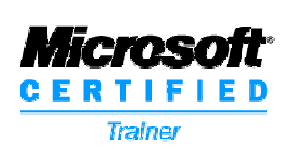

# **Windows-Linux** Kooperation

# **Thorsten Butz**

www.thorsten-butz.de

# **Kontakt**:

post@thorsten-butz.de http://www.thorsten-butz.de/public/thorstenbutz.vcf

# **Urheber-Hinweis:**

Die nachfolgenden Folien stehen jedem Interessierten frei zur Verfügung, insofern nicht die Rechte dritter Personen oder Organisationen berührt sind.

Ich würde mich freuen, wenn Sie mich und die Adresse meiner Homepage in

Ihrer Veröffentlichung nennen würden.

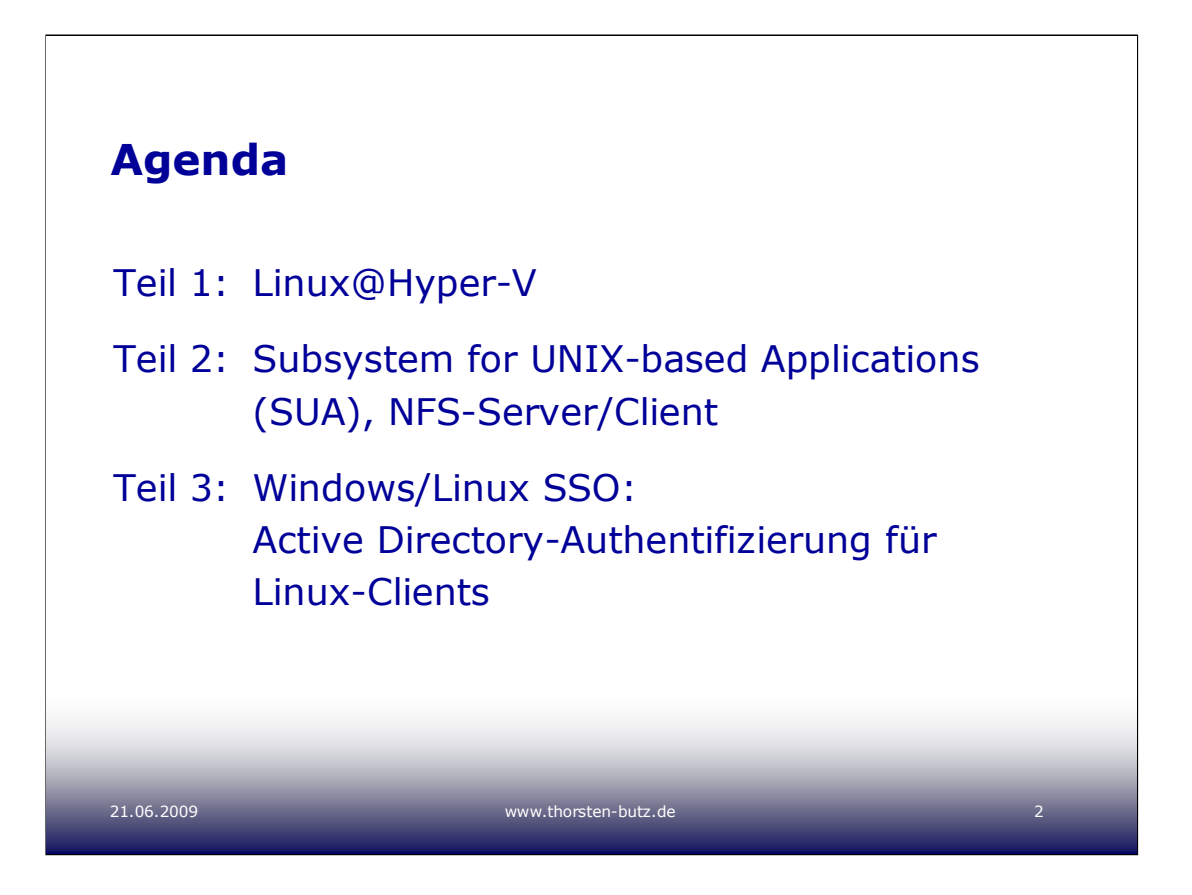

# **Die Laborumgebung**

Alle Beispiele in dieser Präsentation beziehen sich auf das folgende Setup:

**sea-srv-01** (WS 2008, EN, x86-32) DC für "contoso.com", DNS, IPv4: 10.0.0.150 **nue-srv-01** (SLES 10, SP2, EN, x86-64) Memberserver, IPv4: 10.0.0.151 **rdu-srv-01** (CentOS 5.3)

Memberserver, IPv4: 10.0.0.152

Die Memberserver beziehen die Systemzeit mittels NTP von "sea-srv-01".

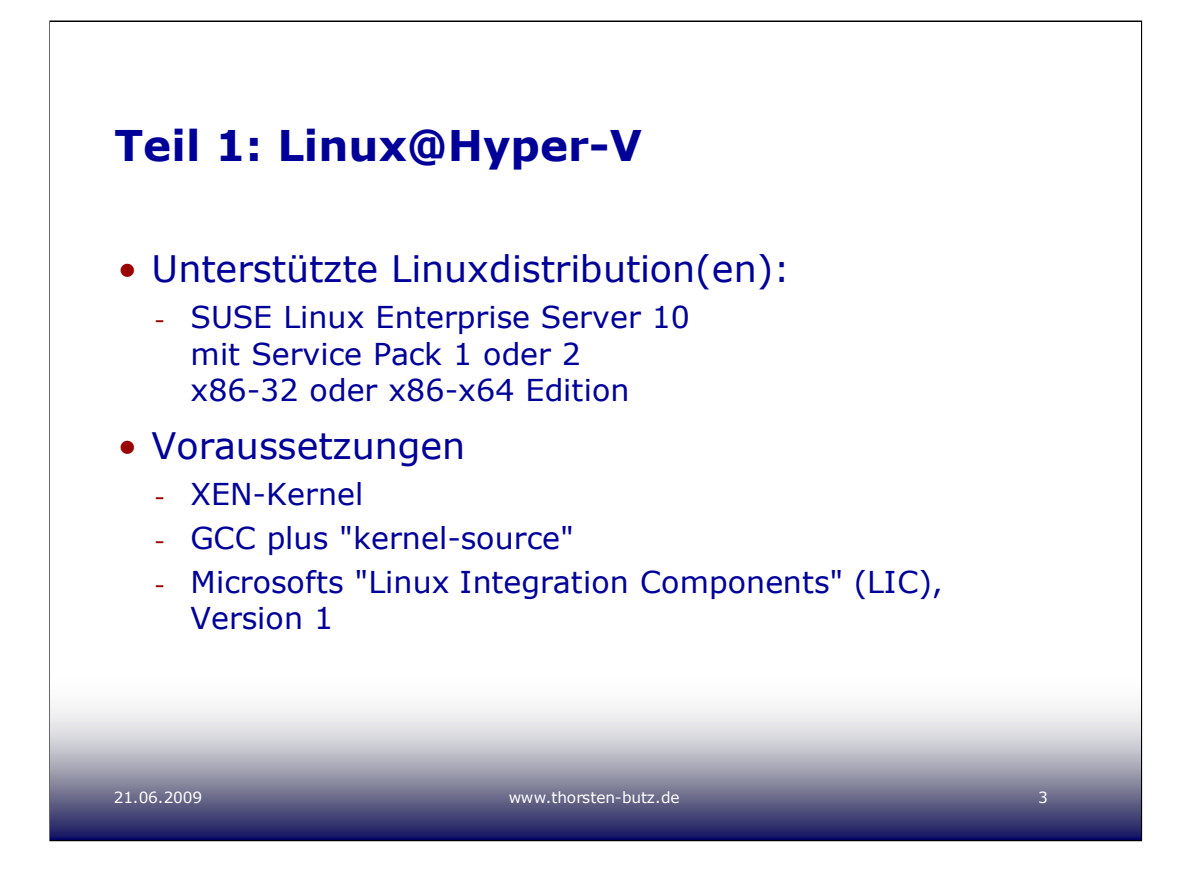

# **LIC Version 1 und 2 (Beta)** sind verfügbar über

https://connect.microsoft.com

(Anmeldung erforderlich) oder über das MS Download Center (nur LIC Version 1): Linux Integration Components for Windows Server 2008 Hyper-V

http://www.microsoft.com/downloads/details.aspx?displaylang=en&FamilyID=ab7f4983-93c5- 4a70-8c79-0642f0d59ec2

Das LICv1-Paket enthält eine detaillierte Anleitung:

**Linux ICs for Hyper-V.rtf**

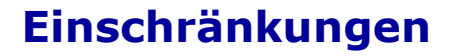

- 1 virtuelle CPU
- Kein Heartbeat
- Keine Zeitsynchronisation durch Hyper-V
- Herunterfahren "von außen" nicht möglich
- Mausintegration nur durch Citrix Satori-Projekt
- ALT-GR-Taste bei deutscher Tastaturbelegung u. U. funktionslos: KB 963709

#### 21.06.2009 www.thorsten-butz.de 4

#### **Offizielle Liste zu den unterstützten OS:**

http://www.microsoft.com/windowsserver2008/en/us/hyperv-supported-guest-os.aspx

# **Citrix Satori:**

http://www.xen.org/download/satori.html

#### **Citrix Blogeintrag zur Satori-Maus:**

http://community.citrix.com/blogs/citrite/simoncr/2009/03/24/The+Tale+of+an+Enlightened+ Mouse%3bjsessionid=F21824A5555A48ACC453F8D2FF226D46

#### **KB 963709**

"The AltGr key does not work on a Linux virtual machine on a Windows Server 2008-based server that has the Hyper-V role enabled"

http://support.microsoft.com/kb/963709/

Es reicht u. U. bereits diesen Registry-Schlüssel zu setzen:

HKEY\_LOCAL\_MACHINE\SOFTWARE\Microsoft\Windows NT\CurrentVersion\Virtualization\Worker

"KeyboardWorkaroundEnabled" = 1

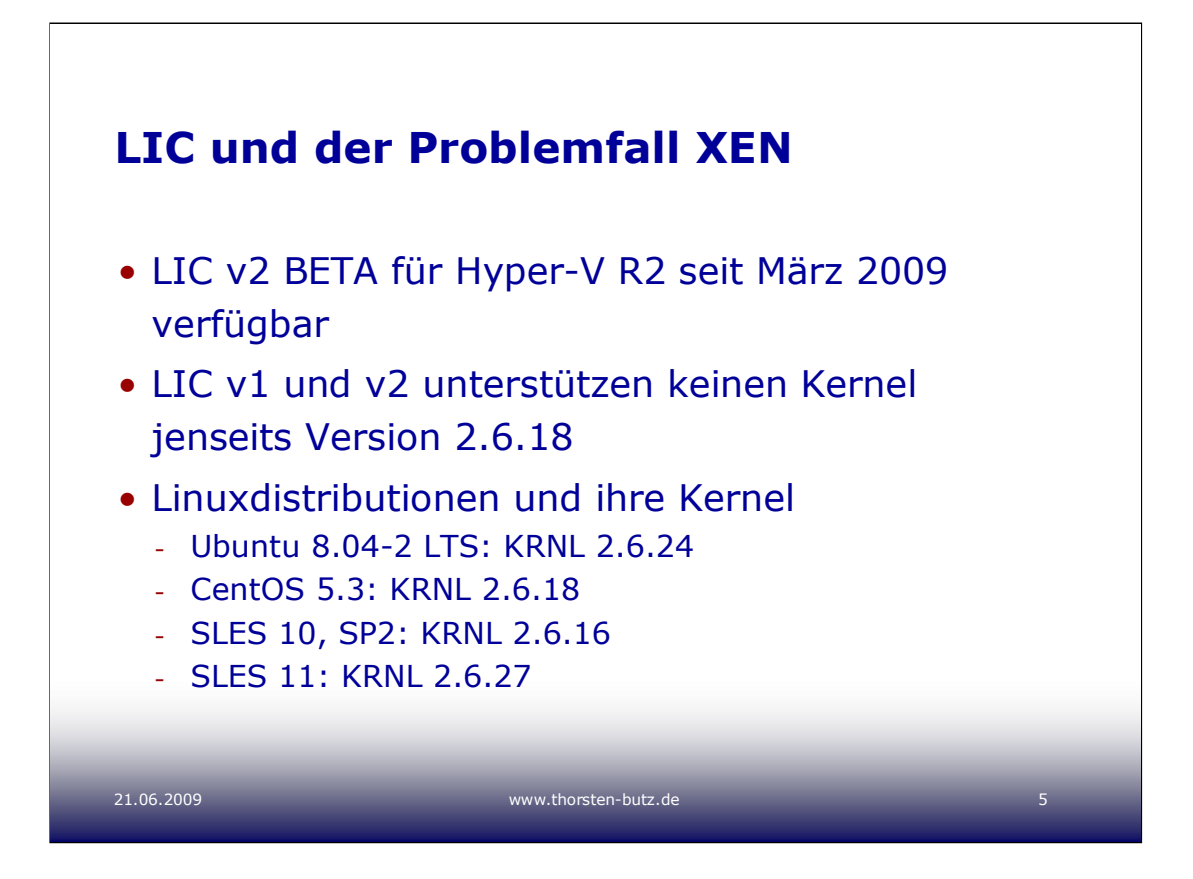

# **Neu in den LICv2:**

Wegfall des "x2v-Shim", kein sogenannter "Hypercall-Adapter" mehr. Es ist nicht mehr notwendig, mittels eines speziellen Eintrags im Bootloadermenu (/boot/grub/menu.lst) einen XEN-Kernel zu starten.

#### **Problemfall XEN:**

Seit Anfang 2005 wird die Aufnahme von XEN in den offiziellen Linuxkernel in Aussicht gestellt, jedoch immer wieder kontrovers diskutiert. Die Linux-Entwickler bemängel(te)n die "Qualität des Quellcodes" von XEN.

In der Zwischenzeit etablierte sich eine "**paravirt\_ops**" genannte Abstrak-tionsschicht, die seit Version 2.6.20 in den Hauptentwicklungszweig des Linuxkernels integriert ist.

Die XEN-Entwickler arbeite(te)n an Xen-Patches mit "sauberem Code", die diese neue Schnittstelle verstärkt nutzen. Seit Version 2.6.23 lassen sich Gastsysteme auf Basis dieser neueren Patches auf modernen XEN-Versionen virtualisieren.

Parallel zu dieser Entwicklung erfreut sich in der Linuxgemeinde **KVM** ständig wachsender Beliebtheit, eine alternative Virtualisierungslösung, die den Linuxkernel selbst zum Hypervisor macht, jedoch auf Intel-VT/AMD-V-CPUs angewiesen ist (im Gegensatz zu XEN).

#### **Zum Weiterlesen:**

Kernel-Log: Morton stellt Aufnahme des Xen-Dom0-Codes in Frage; Dateisysteme für SSDs (Thorsten Leemhuis)

http://www.heise.de/open/Kernel-Log-Morton-stellt-Aufnahme-des-Xen-Dom0-Codes-in-Frage-Dateisysteme-fuer-SSDs--/artikel/134016

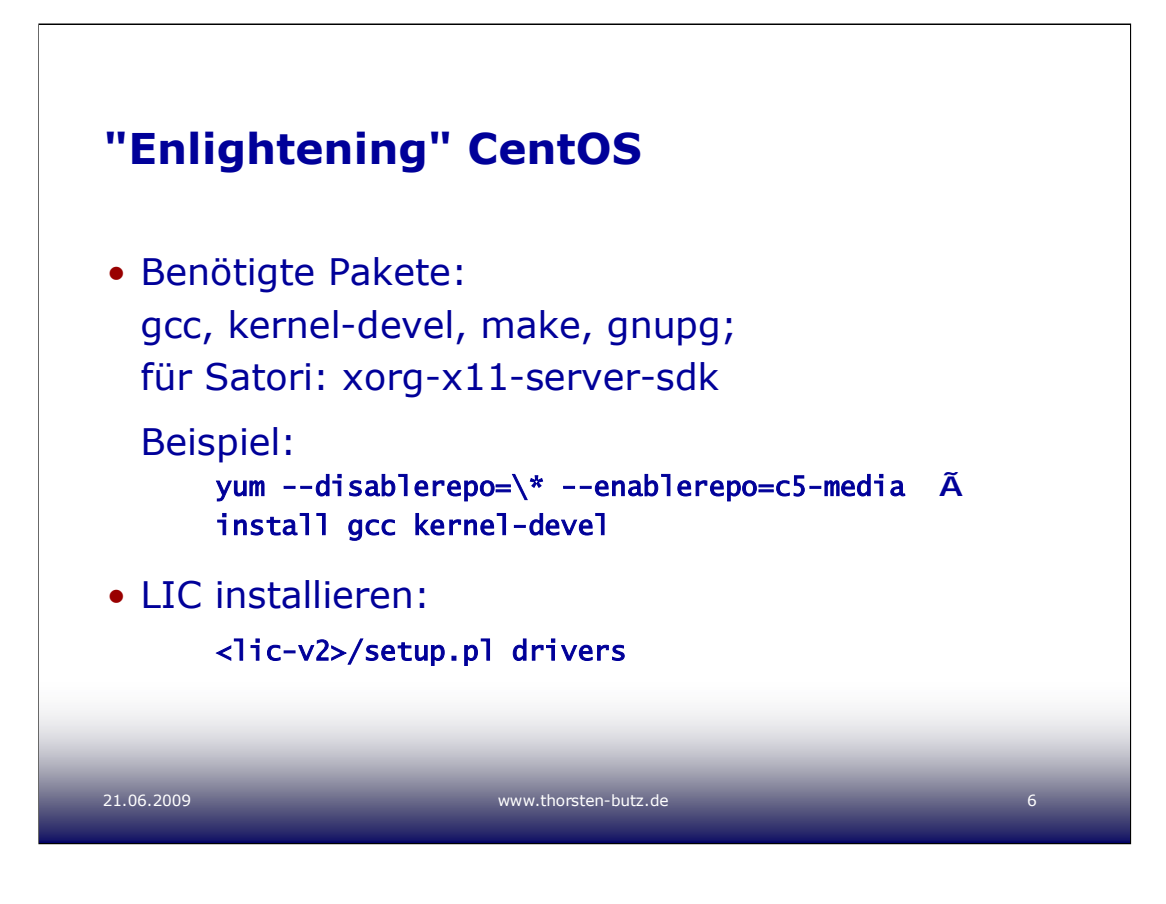

#### **Das Vorgehen im Detail:**

#### **mkdir /media/CentOS**

# **mount /dev/hdc /media/CentOS**

**..** montiert das IDE-DVDRom "hdc" nach /media /CentOS ("mount" zeigt die aktuell eingebunden Laufwerke)

**yum --disablerepo=\\* --enablerepo=c5-media install gcc kernel-devel** (Falls nötig make, gnupg etc. in gleicher Weise installieren)

Vorausgesetzt die LICv2-CD ist als "media/CDROM" eingebunden: **mkdir /root/lic-v2**

```
cp /media/CDROM /root/lic-v2
/root/lic-v2/setup.pl drivers
```
Es entstehen unmittelbar neue Geräte, zum Beispiel **/dev/seth** oder **/dev/sda** 

Siehe auch:

**Linux ICs v2 Beta for Hyper-V - Read Me.pdf** (Bestandteil des LICv2-Pakets)

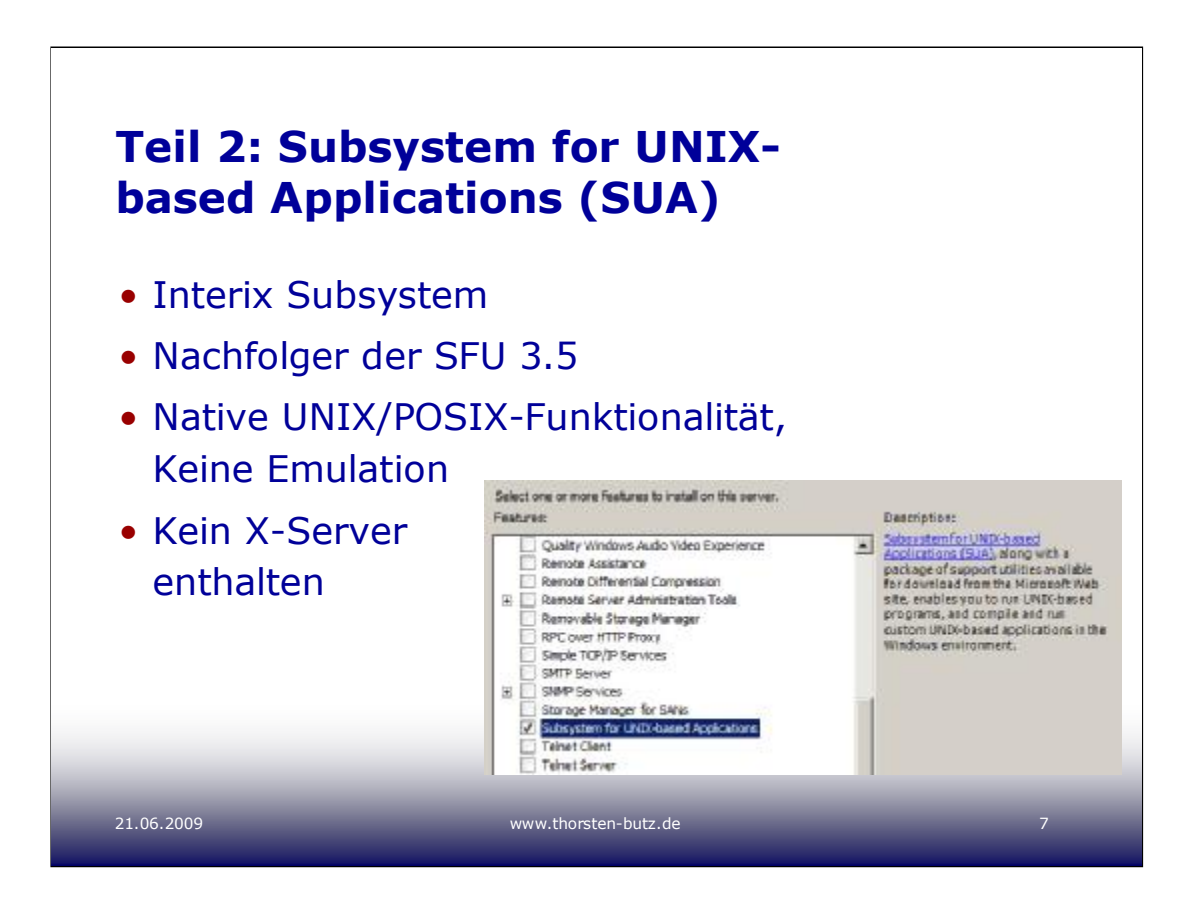

#### **Zum Weiterlesen:**

"Subsystem for UNIX-based Applications and POSIX Compliance" (MS Technet) http://technet.microsoft.com/en-us/library/cc754351.aspx

InterOp: Windows Services For UNIX (Charlie Russel), TechnetMag US, Spring 2005 http://technet.microsoft.com/en-us/magazine/2005.05.interop.aspx

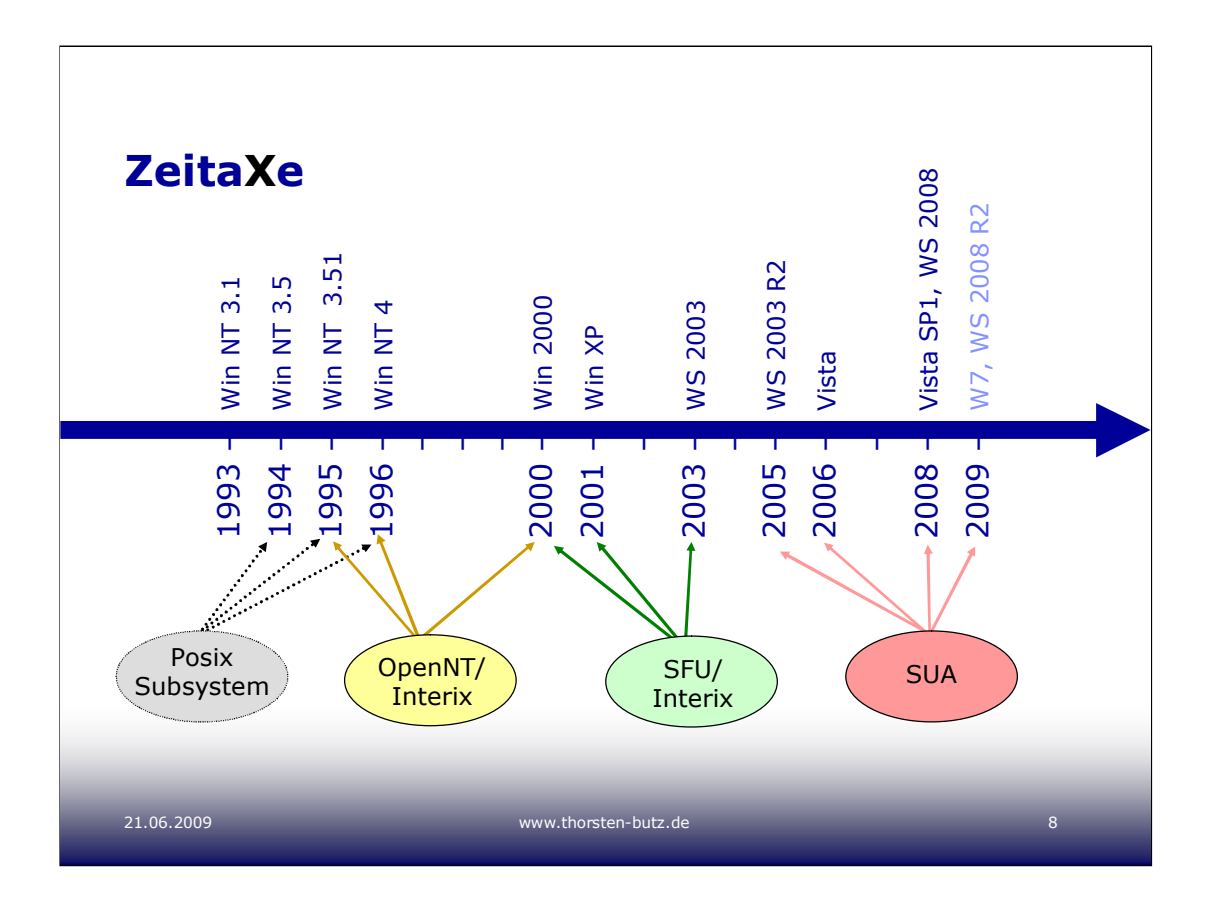

# **Vorgeschichte**

1994 führt Microsoft in Windows NT 3.5 das erste Posix-Subsystem ein (erste Ansätze von Posix-Konformität waren gemäß Wikipedia auch schon in der vorherigen Veröffentlichung von Windows NT vorhanden). Vorangig diente dies wohl dazu, dass Aufträge der US-Regierung und des US-Militärs einfacher oder überhaupt nur zu erhalten waren, wenn das Betriebssystem "posix compliant" war.

#### **OpenNT, später Interix: Versionen 1.0 – 2.2**

Ursprünglich entwickelt von "Softway Systems" für Windows NT 3.51, 1999 übernahm MS die Firma

# **Services for Unix (SFU): Interix 3.0 to 3.5**

Eigenständiges Softwarepaket für Win2000, WinXP und WS 2003

SUA in WS 2003 R2: Interix 5.2 SUA in WS 2008/Vista: Interix 6.0 SUA in WS 2008R2/W7: Interix 6.1

# **Zum Weiterlesen/Weiterschauen:**

http://www.computerwoche.de/heftarchiv/1999/38/1088842/ http://www.interopsystems.com/SUAfamiliarization-02.wmv http://en.wikipedia.org/wiki/Windows\_nt

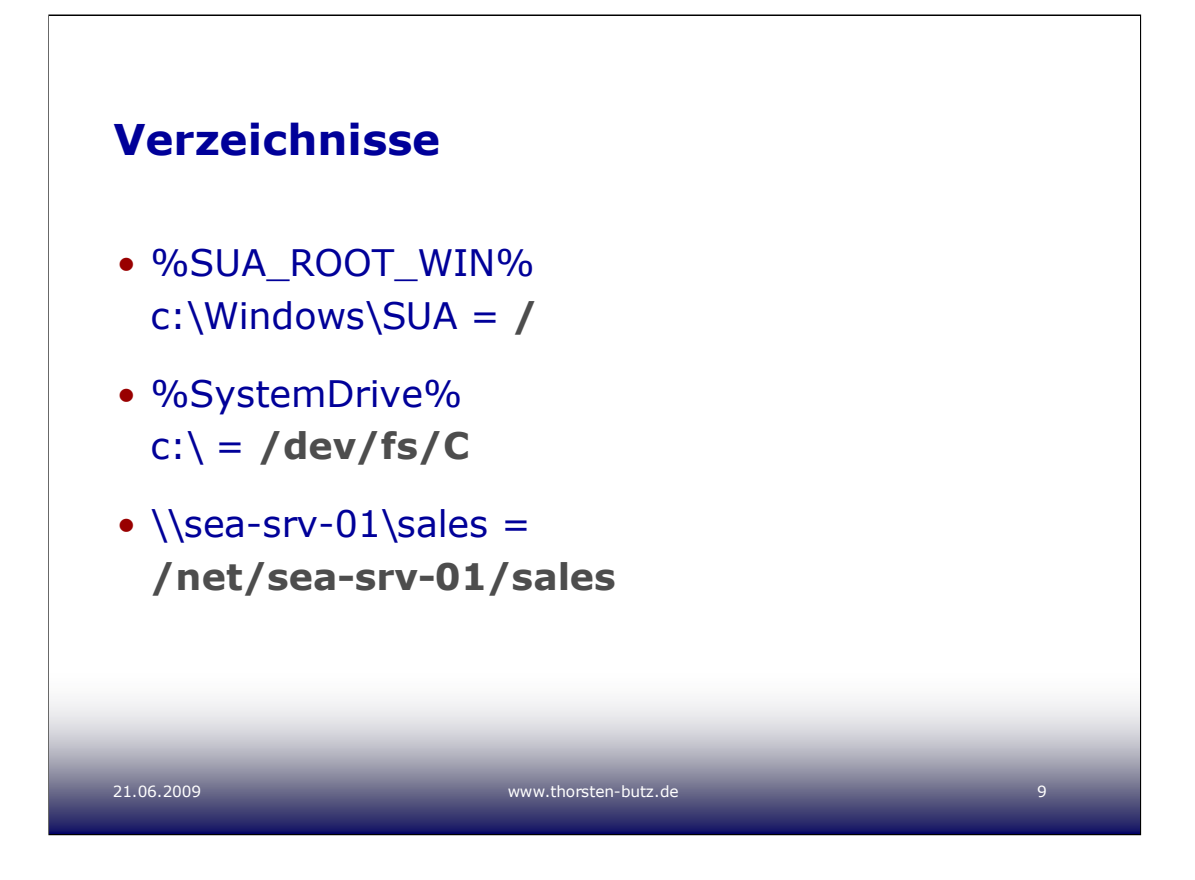

Das **Win32-** und das **Posix-Subsystem** unterscheiden auf sehr unterschiedliche Weise die Groß-/Kleinschreibung, was leider in folgendem Fall zu schweren Inkompatibiläten führt.

Das Win32-Subsystem arbeitet "case-preserving", speichert die gewählte Schreibweise zwar, unterscheidet dann aber nicht mehr. So ist es zum Bsp. mit "notepad.exe" nicht möglich zwei Dateien "Brief.txt" und "brief.txt" im selben Verzeichnis zu erzeugen.

Das Posix-Subsystem arbeitet dagegen streng "case-sensitive".

#### **Zur Demonstration:**

Erstellen Sie ein Verzeichnis (**mkdir c:\sales**), erstellen Sie dort mit "notepad.exe" eine Datei "**Brief.txt**" (großer Anfangsbuchstabe) und eine Datei "**brief.txt**" (kleine Buchstaben) mit "vi" (vi ist ein Texteditor, den Sie über eine SUA-Shell wie die CShell starten müssen). Füllen sie die Dateien mit Text, so dass die Inhalte zu unterscheiden sind.

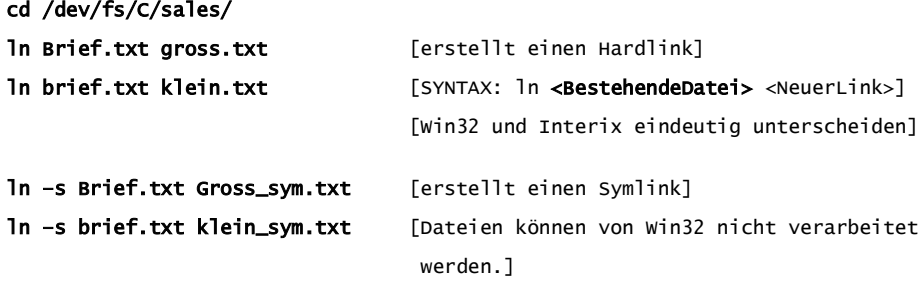

Alternative "mklink", SYNTAX:

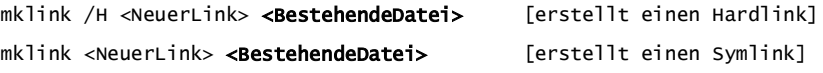

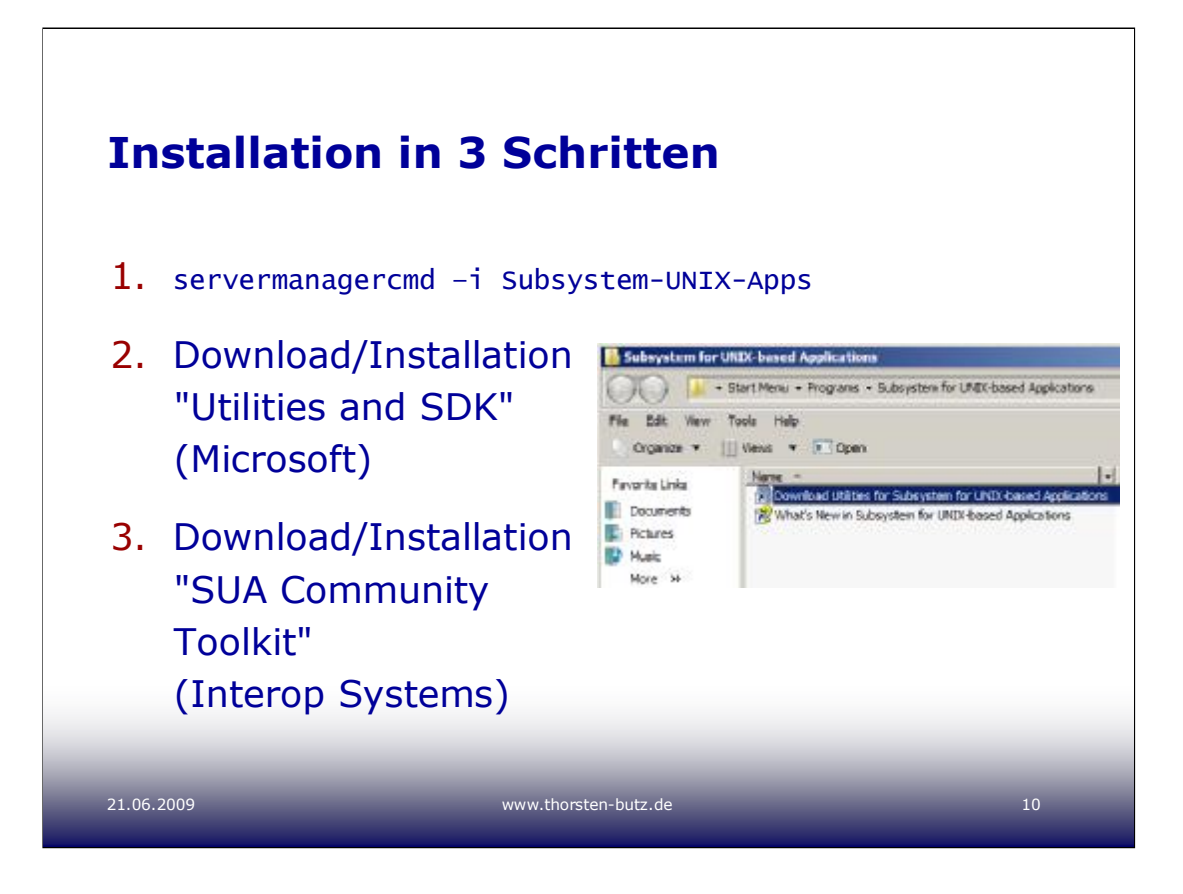

# **Zu 2.**

Utilities and SDK for Subsystem for UNIX-based Applications in Microsoft Windows Vista RTM/Windows Vista SP1 and Windows Server 2008 RTM

http://go.microsoft.com/fwlink/?LinkId=59121

 $\sim$  480 MB

# **Zu 3.**

Verschiedene Toolkits stehen zur Auswahl unter

http://www.suacommunity.com/

U. a. das "Complete Toolset" ( $\sim$  190 MB):

ftp://warehousepage:XcR2kioV@ftp.interopsystems.com/pkgs/bundles/pkg-currentbundlecomplete60.exe

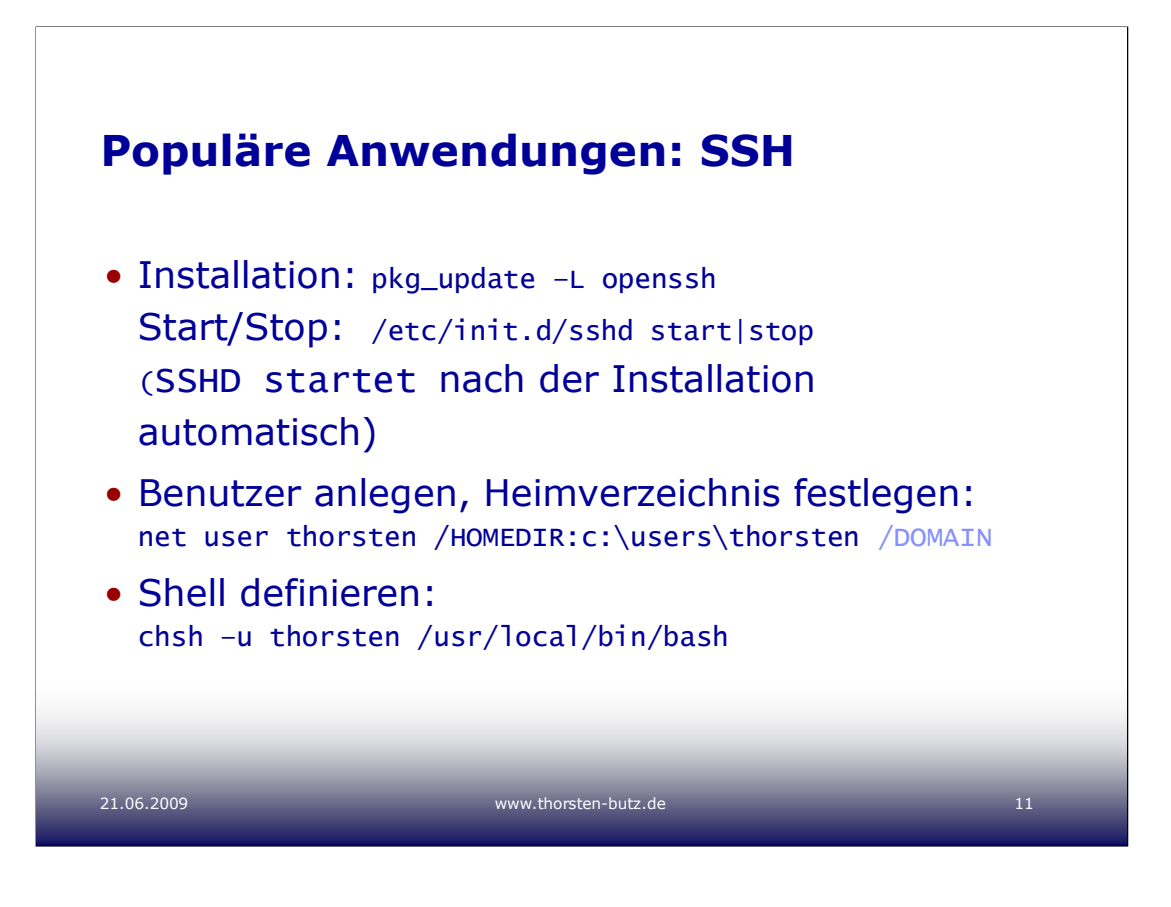

#### **Das SSH-Howto im Detail**

Die nachfolgenden Beispiele erzeugen einen Beispiel-Benutzer, legen das Heimverzeichnis und die Standardshell fest. "**net**" ist eine Windows-Anwendung, "**chsh**" und "**finger**" müssen aus einer Unix-Shell heraus ausgeführt werden.

#### **Lokalen Benutzer erzeugen** (Beispiel):

net user /add anton net user thorsten /HOMEDIR:c:\users\thorsten

#### **Domänen-Benutzer erzeugen**:

net user /add anton /domain net user thorsten /HOMEDIR:c:\users\thorsten /DOMAIN oder net user thorsten /HOMEDIR:\\sea-srv-01\users\$\thorsten /DOMAIN

#### **In der Unix-Shell**:

chsh –u thorsten /usr/local/bin/bash finger –l thorsten

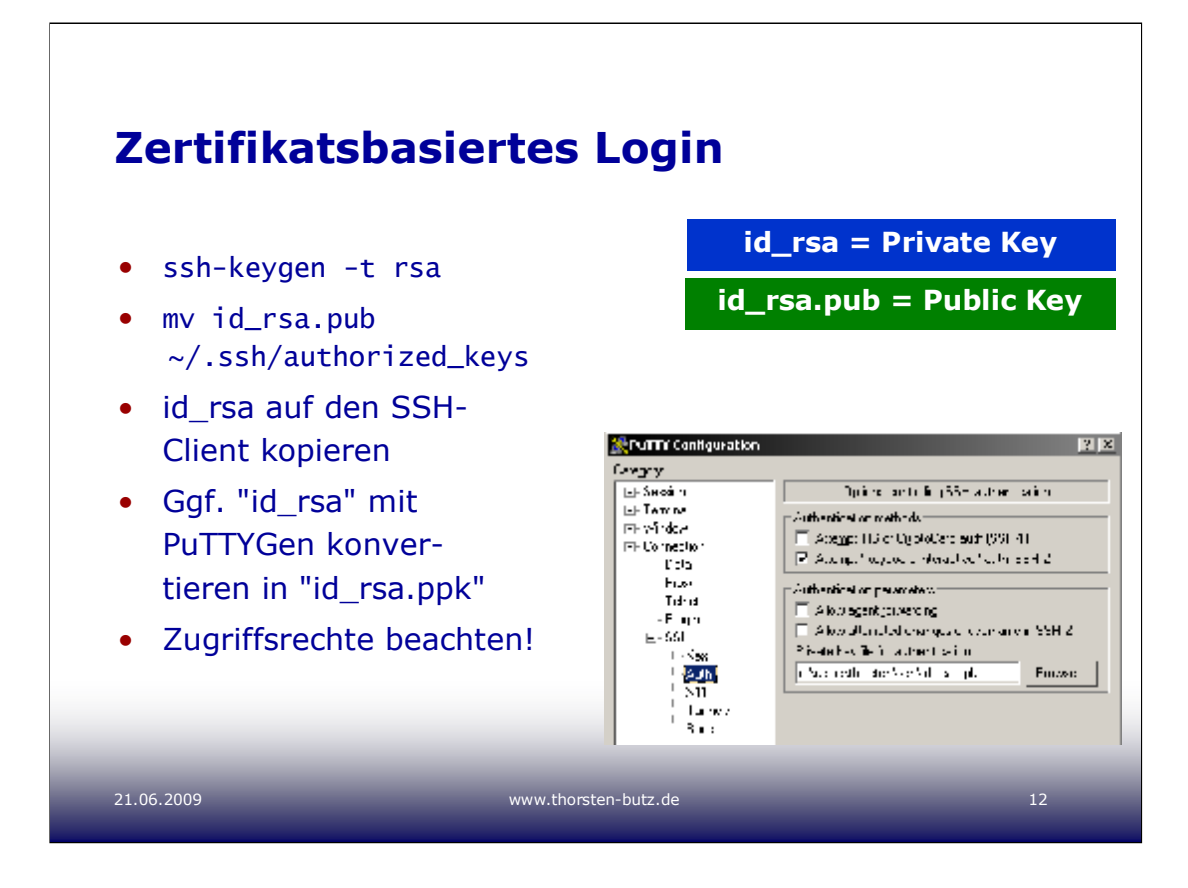

# **Die Zugriffsrechte des Benutzerprofils anpassen:**

Der **SSHD** erwartet eine sichere Konfiguration der Zugriffsrechte im Heimverzeichnis der Benutzer. Leider decken sich die "Vorstellungen" des SSHD so gar nicht, mit den Standardberechtigungen eines Windowsprofils.

Windows erzeugt Benutzerprofile, deren Besitzer nicht das entsprechende Benutzerkonto ist (siehe **Abbildung rechts**).

Der SSHD erwartet jedoch, dass genau dies der Fall ist: der Benutzer muss Besitzer seines Heimverzeichnis sowie des Verzeichnis ".ssh" und der Datei "authorized\_keys" sein.

Soll ein Benutzer sich mittels Zertifikat anmelden können, so sind folgende Anpassungen durchzuführen. Es empfiehlt sich, diese Änderungen mittels Unix-Shell vorzunehmen.

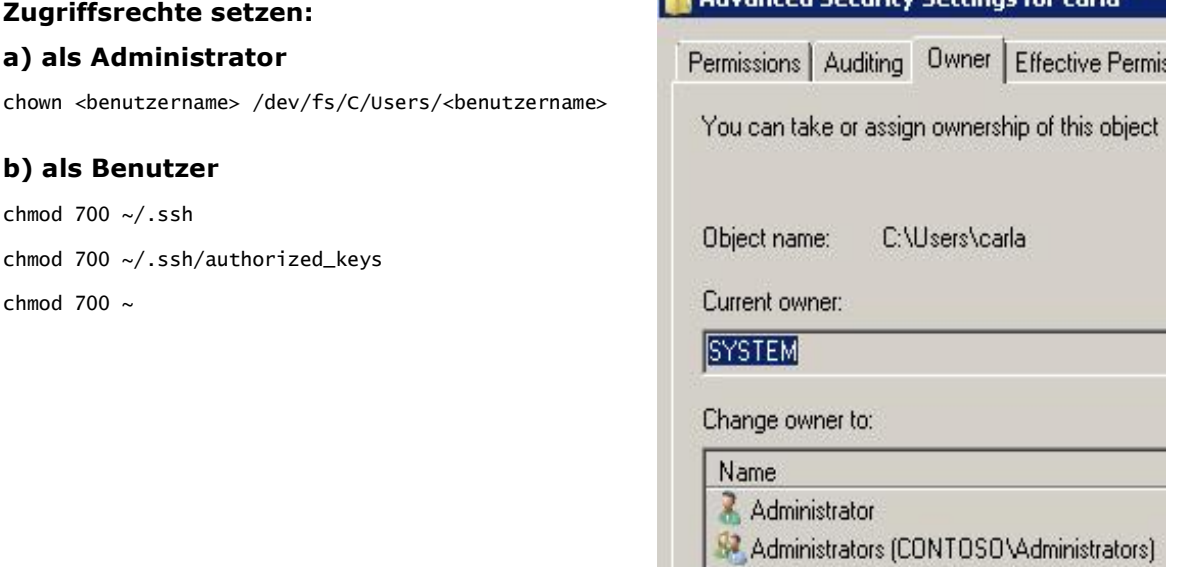

Advanced Security Settings for carla

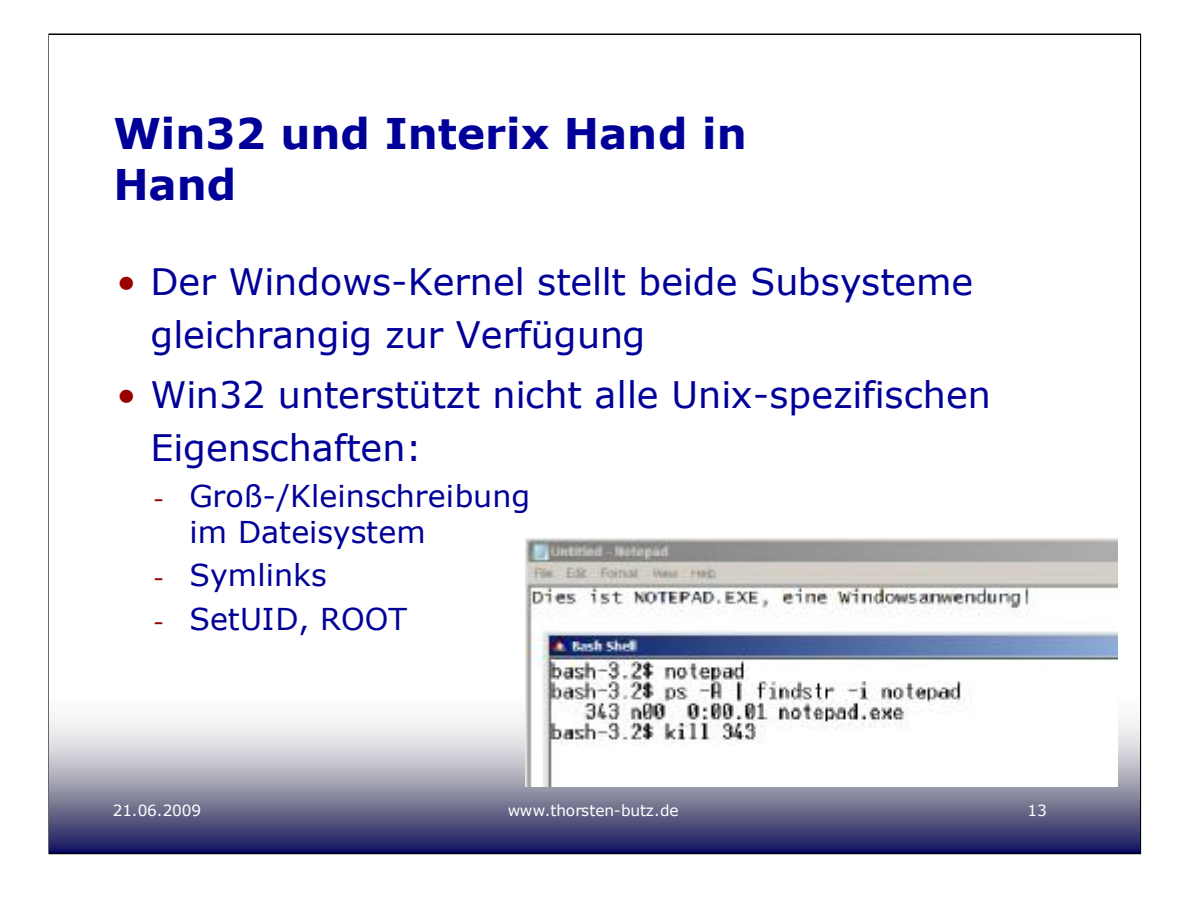

# **"findstr"**

Der o.g. Befehl "findstr" entspricht dem Unix-Befehl "grep". Der Parameter "-i" erlaubt das Suchen unter Missachtung der Groß-/Kleinschreibung. Die Abbildung oben zeigt, dass das "pipen" zwischen Win32- und Posix-Applikationen möglich ist.

# **SetUID:**

"Setuid (Set User ID, manchmal auch suid) ist ein erweitertes Unix-Datei-

recht für Dateien oder Verzeichnisse des Unix-Betriebssystems. Ausführbare

Programme, bei denen dieses Bit gesetzt ist, werden mit den Rechten des

Benutzers ausgeführt dem die Datei gehört, anstatt mit den Rechten desje-

nigen Benutzers, der die Datei ausführt. Auf den meisten Systemen funktioniert dies nur für ausführbare Binärdateien, nicht jedoch für

interpretierte

Scripts."

Quelle: http://de.wikipedia.org/wiki/Setuid

# **Symlinks:**

Windows erlaubt zwei Arten von "symbolischen Links":

- a) Win32: **mklink**
- b) Posix: **ln –s**

(Für ein Beispiel siehe auch Folie 9!)

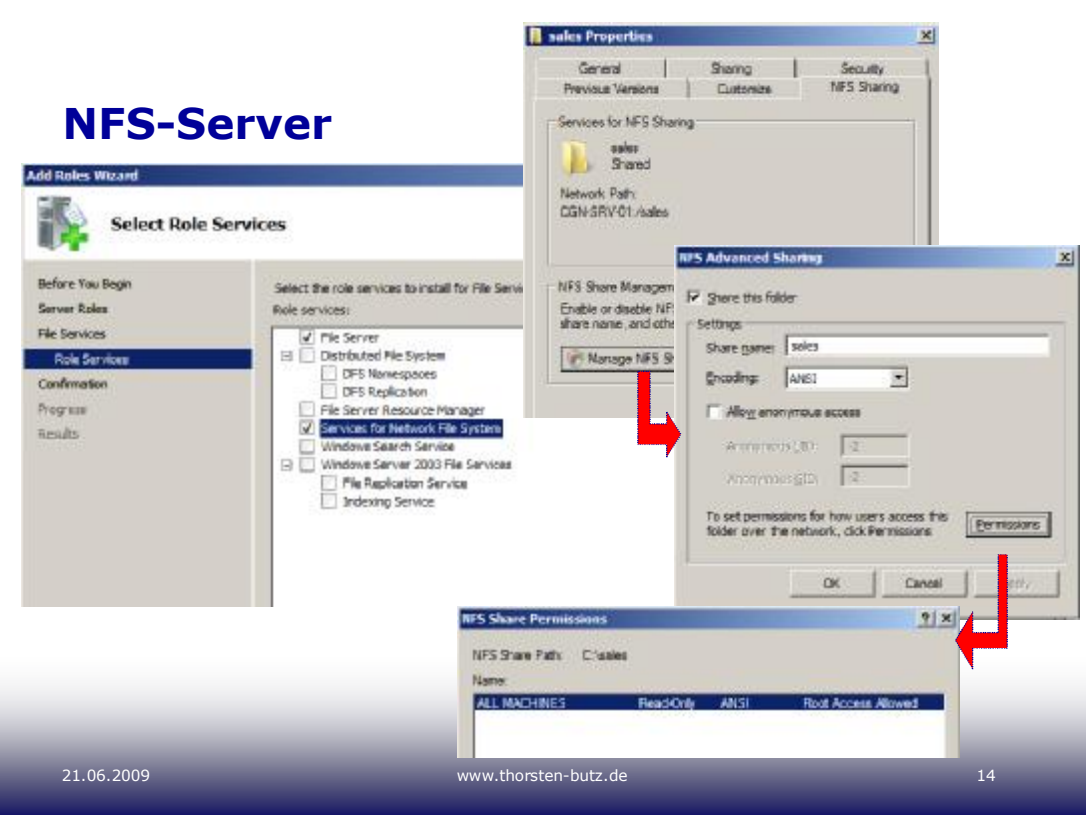

# **WS 2008 (R2) unterstützt NFS 2 (RFC 1094) und NFS 3 (RFC 1813):**

http://go.microsoft.com/fwlink/?LinkId=44502

# **Die Neuerungen zu NFS in WS 2008:**

- keine Unterstützung mehr für PCNFS
- "Gateway for NFS" wurde entfernt
- 64-bit-Support
- Unterstützung für "Special Devices" (mknod)
- Active Directory Lookup
- "User name mapping" wird nur noch client-seitig unterstützt, der Dienst ist (letztmalig) in WS 2003 R2 verfügbar.

# **Die Neuerungen zu NFS in WS 2008 R2:**

- Netgroup support
- RPCSEC\_GSS support
- WMI-Unterstützung für NFS
- Unmapped UNIX User

#### **Services for NFS Step-by-Step Guide for Windows Server 2008 R2**

http://go.microsoft.com/fwlink/?LinkId=151755

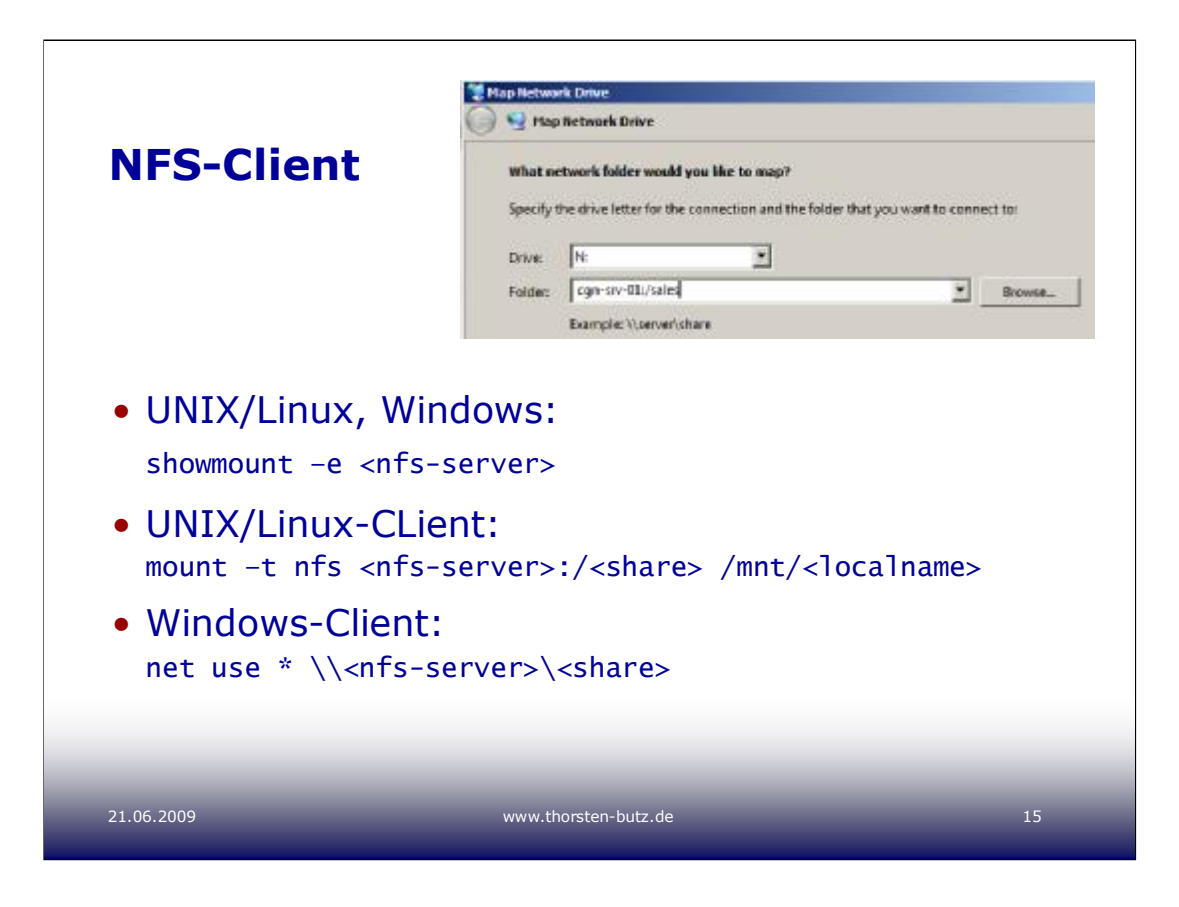

# **Zur Demonstration:**

Öffnen Sie auf einem Linuxhost (hier: CentOS) die Datei "/etc/exports":

**vi /etc/exports**

Ergänzen Sie die Datei mit nachfolgender Zeile

```
/pub 10.0.0.0/24(rw,root_squash,async)
```
Stellen Sie sicher, dass "/pub" existiert:

**mkdir /pub**

Starten Sie den NFS-Dienst:

**/etc/init.d/nfs start**

bzw. **/etc/init.d/nfs restart**

In anderen Distributionen heißt das Startscript u. U. anders, zum Bsp.

# **/etc/init.d/nfs-kernel-server start**

Nun können Sie von ihrem Windowsclient die Freigabe "mappen": **net use p: \\rdu-srv-01\pub** wobei "rdu-srv-01" der Hostname des Linuxservers ist, oder: **mount \\rdu-srv-01\pub p:**

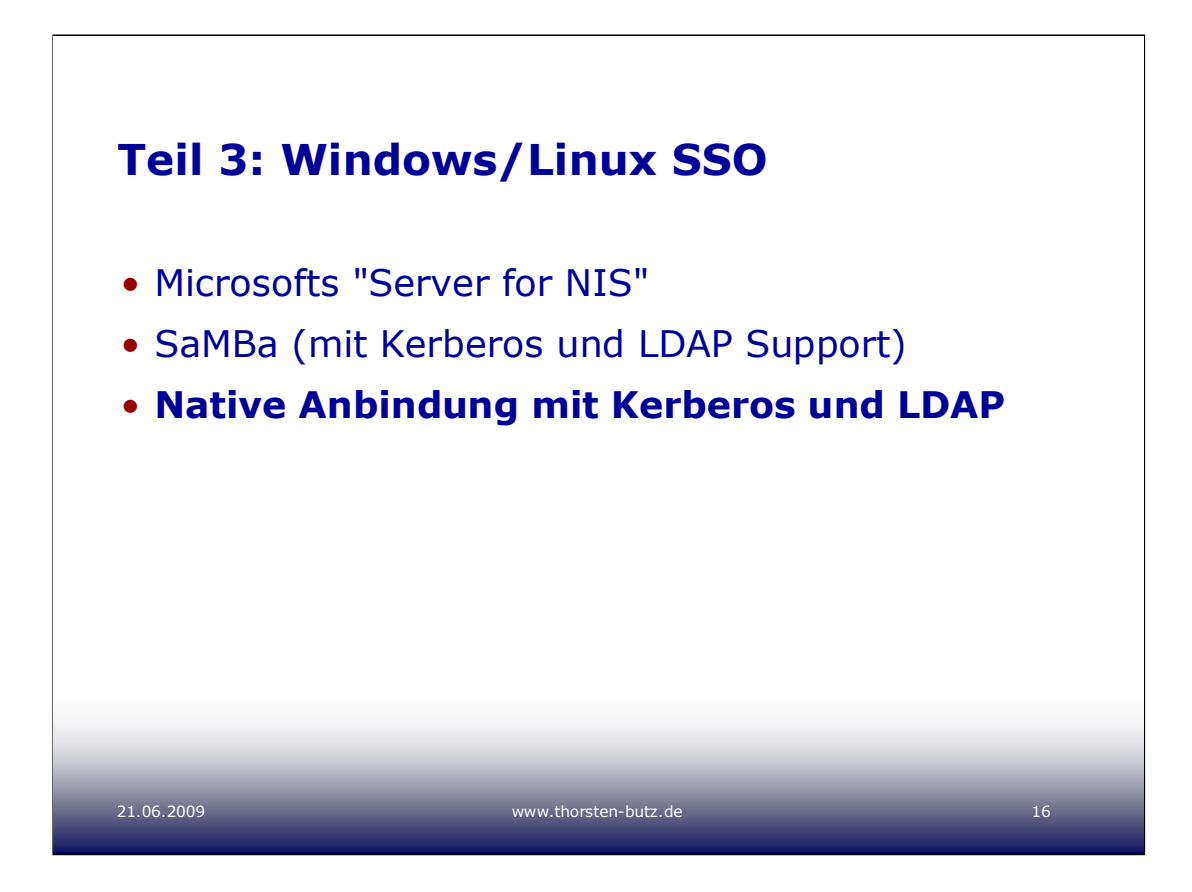

**NIS** ("Network Information System"), ursprünglich auch YP ("Yellow pages") genannt, entstand bei SUN Microsystems als eine vergleichsweise schlichte Technologie zur zentralen Benutzeranmeldung in UNIX-Netzwerken. NIS gilt als nicht mehr zeitgemäß, da das Verfahren vergleichsweise leicht zu komprimittieren ist.

**SaMBa** wird seit der ersten Hälfte der 1990er Jahre lebhaft von der OpenSource-Community entwickelt und gehört zu den populärsten OpenSource-Lösungen. Andrew Tridgell begann mit der Analyse des proprietären SMB/CIFS-Protokolls, bis heute ist das Protokoll nicht vollständig standardisiert und offengelegt.

**Kerberos** (RFC 4120) und **LDAP** (RFC 4511) sind standardisierte Protokolle. Einen guten Überblick über die verschiedenen Ansätze zum "Single Sign On" (SSO) in Windows/Linux-Netzwerken gibt der nachfolgend Artikel.

# **Zum Weiterlesen:**

"**Authenticate Linux Clients with Active Directory**" von Gil Kirkpatrick im "Technet Magazine", December 2008 (technet.microsoft.com/en-us/magazine/dd228986.aspx)

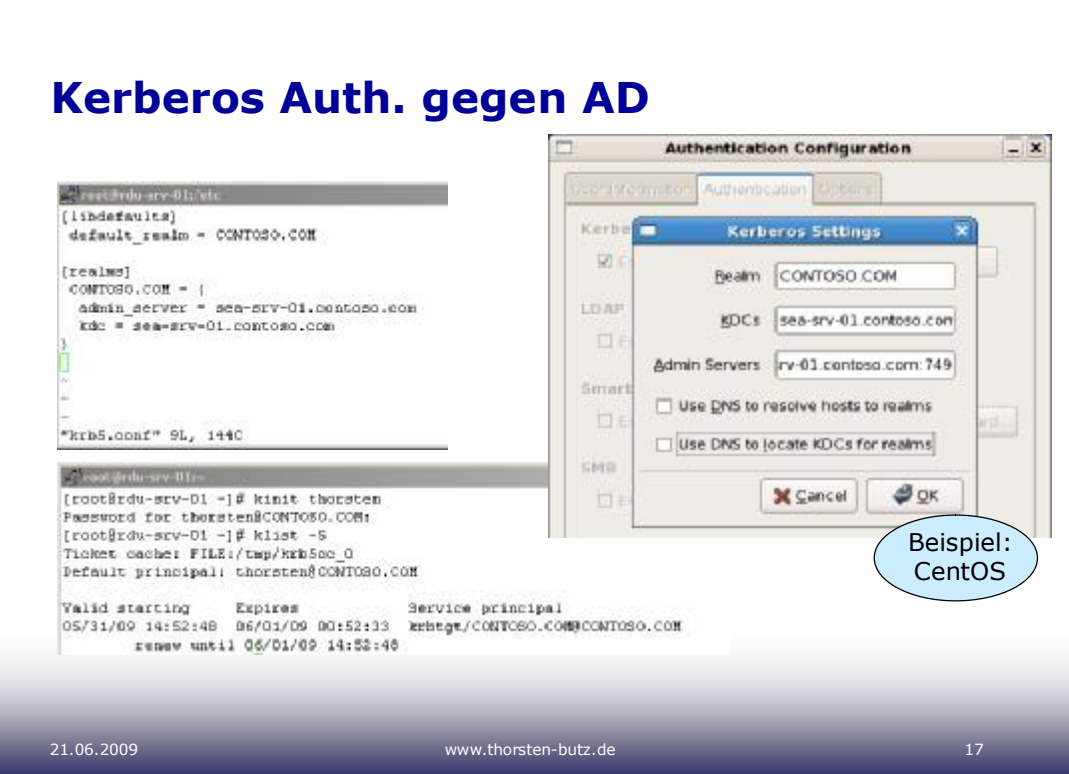

#### [logging]

}

```
default = FILE:/var/log/krb5libs.log
kdc = FILE:/var/log/krb5kdc.log
admin_server = FILE:/var/log/kadmind.log
[libdefaults] 
default_realm = CONTOSO.COM
dns_lookup_realm = true
dns_lookup_kdc = true
 ticket_lifetime = 24h
 forwardable = yes
[realms]
CONTOSO.COM = {
 kdc = sea-srv-01.contoso.com:88
 admin_server = sea-srv-01.contoso.com:749
}
[domain_realm]
contoso.com = CONTOSO.COM
 .contoso.com = CONTOSO.COM
[appdefaults]
pan = \{debug = false
  ticket_lifetime = 36000
   renew_lifetime = 36000
  forwardable = true
   krb4_convert = false
```

```
\mathbf \varpieispiel-Listing /etc/krb5.conf E<br>F
     C
entO
S 5.3:
```
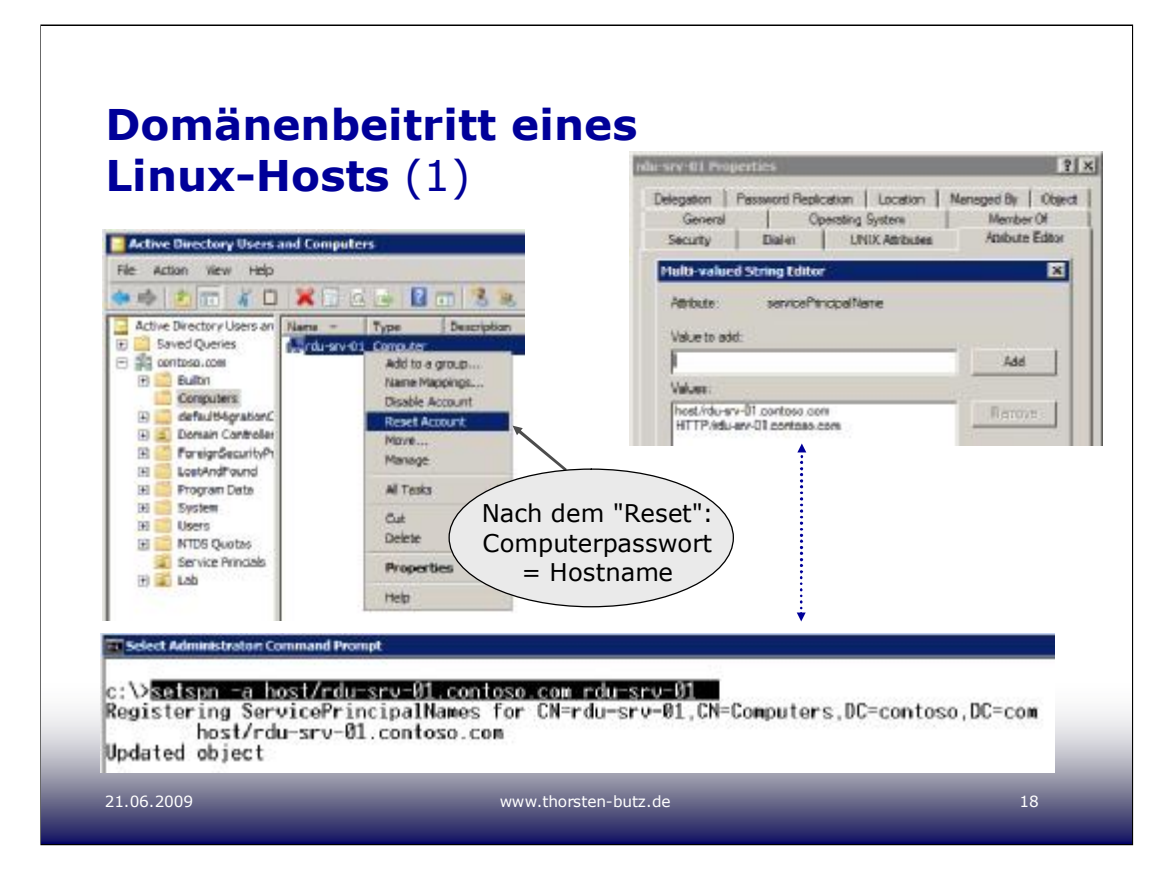

# **Domänenbeitritt auf Windows-Seite (Teil 1/2)**

Das Active Directory verlangt von Windows-Clients den Beitritt in die Domäne, damit DC und Client wechselseitig sicher stellen können, dass der "Gesprächspartner" authentisch ist. Dies schützt vor "Man-in-the-Middle-Attacken."

Beim Domäneneintritt wird ein Maschinenkonto generiert, ein Vorgang, den der Linuxclient in dieser Form nicht kennt (zumindest nicht in Abwesenheit von SaMBa).

Aus diesem Grund muss der Austausch eines initialen Passworts zwischen Kerberos-Server und Kerberos-Client manuell initiiert werden (siehe Abbildungen oben):

#### a) **Neues Computerkonto erstellen**

(Das Passwort des neuen Computerkontos ist unbekannt.)

#### b) **Computerkonto zurücksetzen ("Reset Account")**

(Nun lautet das Passwort gleich dem Hostnamen, hier also "rdu-srv-01".)

#### c) **setspn -a host/rdu-srv-01.contoso.com rdu-srv-01**

(Ein Host-Principal für das neue Computerkonto wird erstellt.)

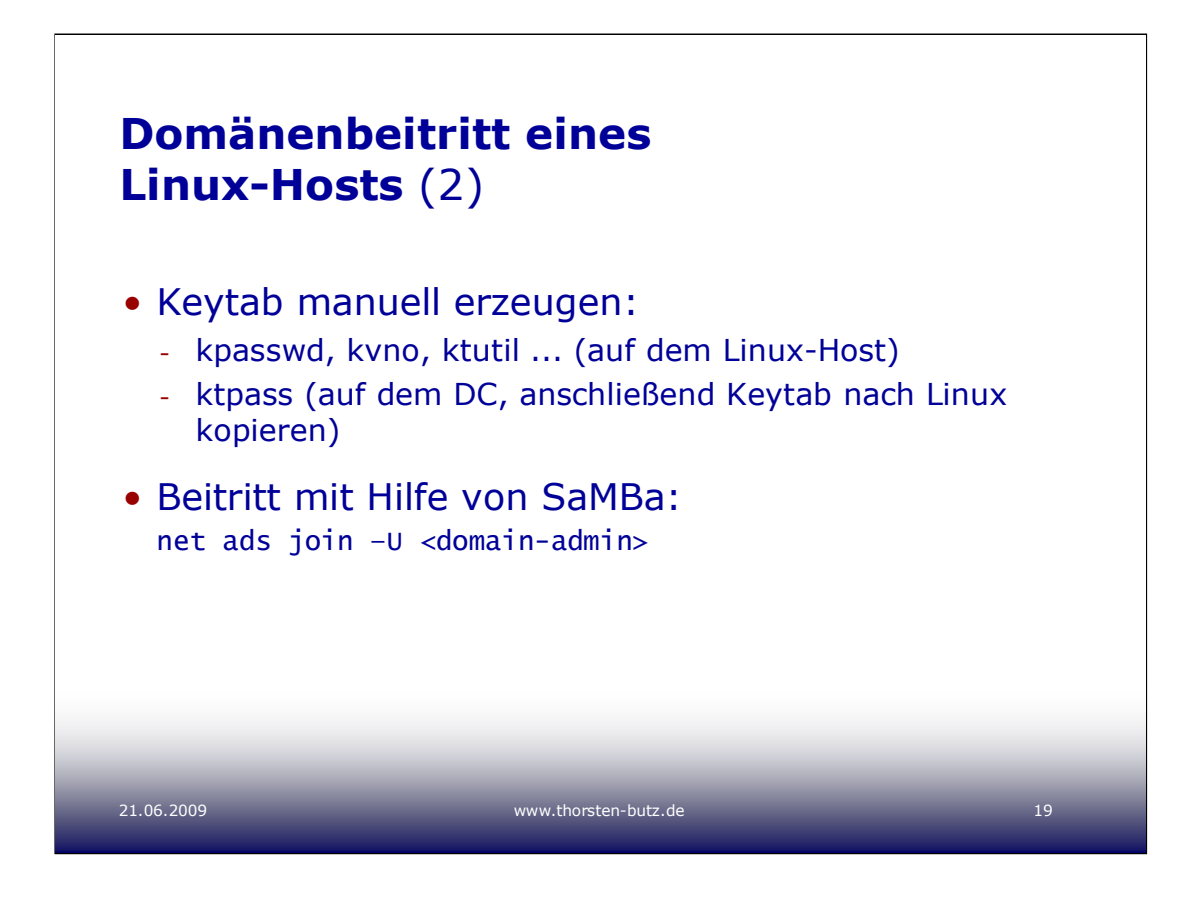

# **Domänenbeitritt auf Linux-Seite (Teil 2/2)**

Variante a)

#### **kpasswd rdu-srv-01**

```
> rdu-srv-01 [Dies ist das aktuelle PW des Computerkontos im 
AD!]
```
#### **ktutil:**

```
> addent -password -p rdu-srv-01.contoso.com -k 5 -e rc4-hmac
> wkt /etc/krb5.keytab [wkt = write keytab]
```
> **quit**

# **Um Herauszufinden, welche "Key version number" der Kerberosdienst verwendet, kann man den nachfolgenden Befehl verwenden:**

#### **"kvno rdu-srv-01"**

(kvno = "print key version numbers of Kerberos principals")

#### Variante b)

```
"ktpass" ist ein Windowswerkzeug, das Keytabs erzeugen kann, die man 
anschließend auf den Linuxhost übertragen kann.
```
#### Variante c)

Wenn geplant ist, ohnehin SaMBa einzusetzen, ist sicherlich dies die beste aller genannten Varianten:

**net ads join join –U administrator**

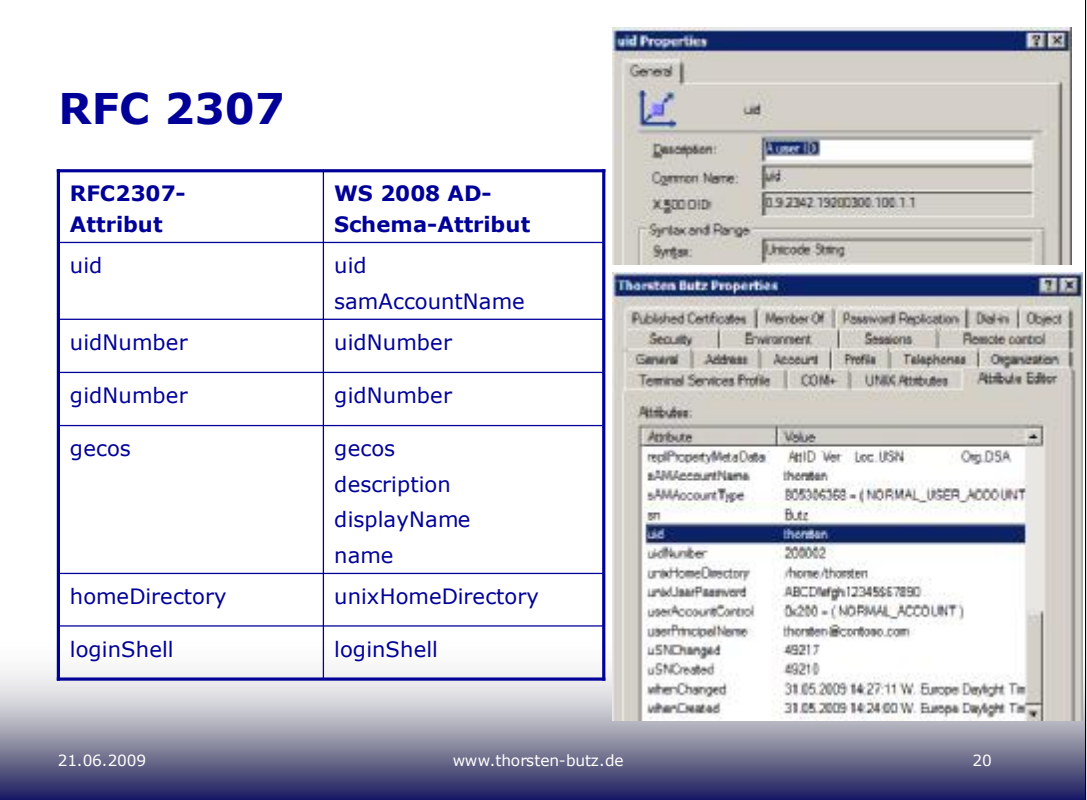

# **RFC 2397** (http://www.ietf.org/rfc/rfc2307.txt):

"An Approach for Using LDAP as a Network Information Service"

UNIX/Linux erwartet beim Login eines Anwenders Auskunft über einige Attribute des Benutzerkontos, um beispielsweise das Heimverzeichnis ansprechen zu können.

Gemäß RFC 2307 sucht Linux das Attribut "**homeDirectory**", das es im Active Directory-Schema durchaus gibt. Jedoch entspricht "homeDirectory" dem Feld "**Local Path**" im Profil des Benutzers, was in in aller Regel zur Anpassung der Anmeldung an Windowsclients verwendet wird.

Aus diesem Grund wird üblicherweile das AD-Schema-Attribut "**unixHomeDirectory**" verwendet, so dass sich Windows- und UNIX-Pfade unterscheiden lassen. "unixHomeDirectory" ist auf dem Karteireiter "**UNIX-Attributes**" sichtbar.

Dieses "Umbiegen"/Zuordnen der Attribute ermöglicht die "**/etc/ldap.conf**" auf dem Client, die auf der nachfolgenden Seite beschrieben wird. Das oben genannte Beispiel findet sich in der nachfolgend fett gedruckten Direktive:

# Attribut-Mapping (RFC2307/AD)

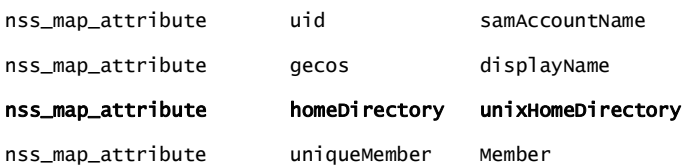

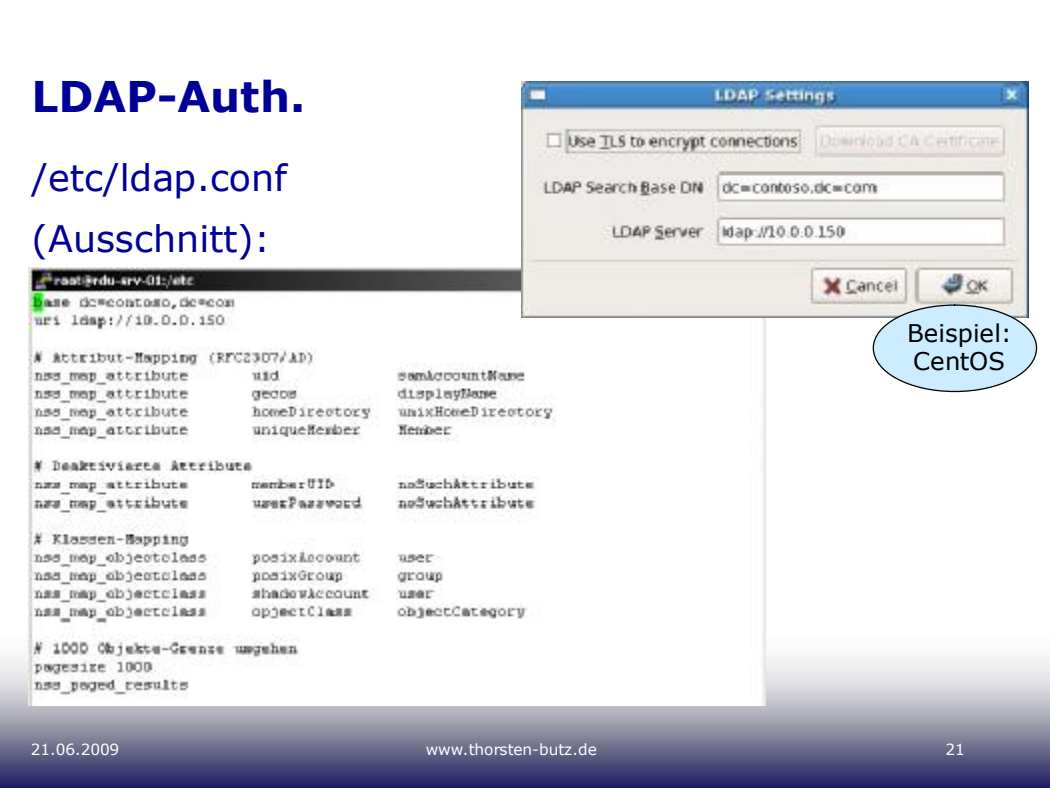

# **uri ldap://10.0.0.150**

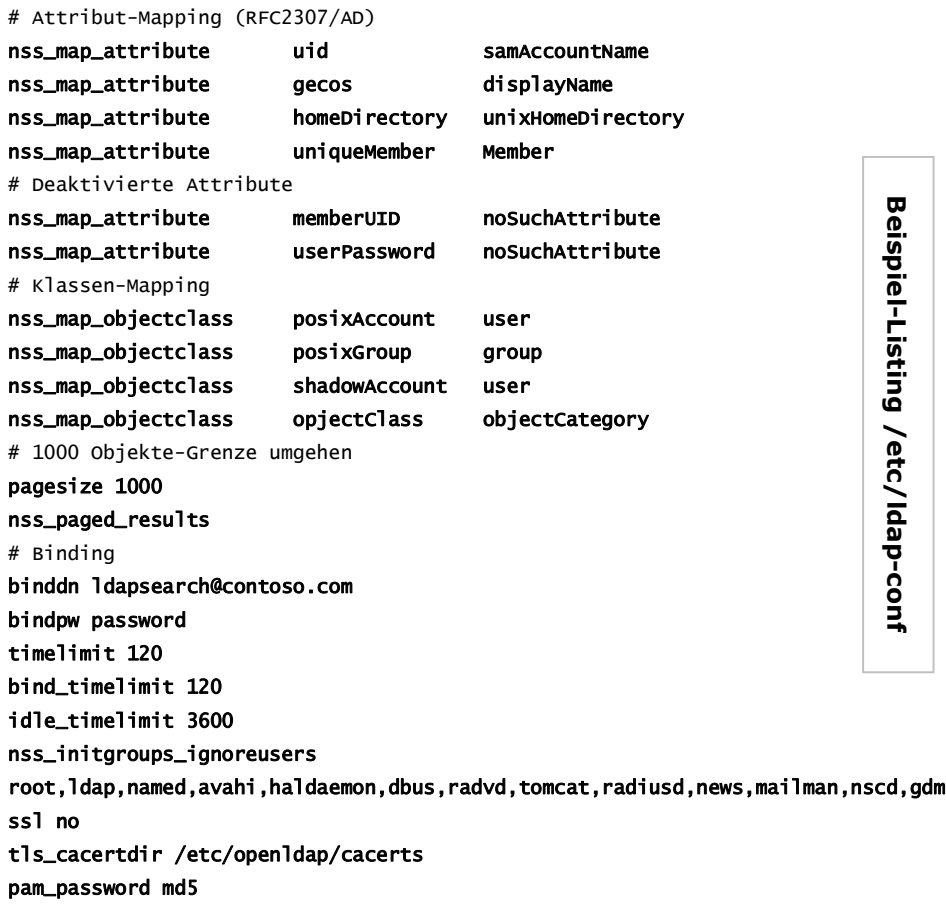

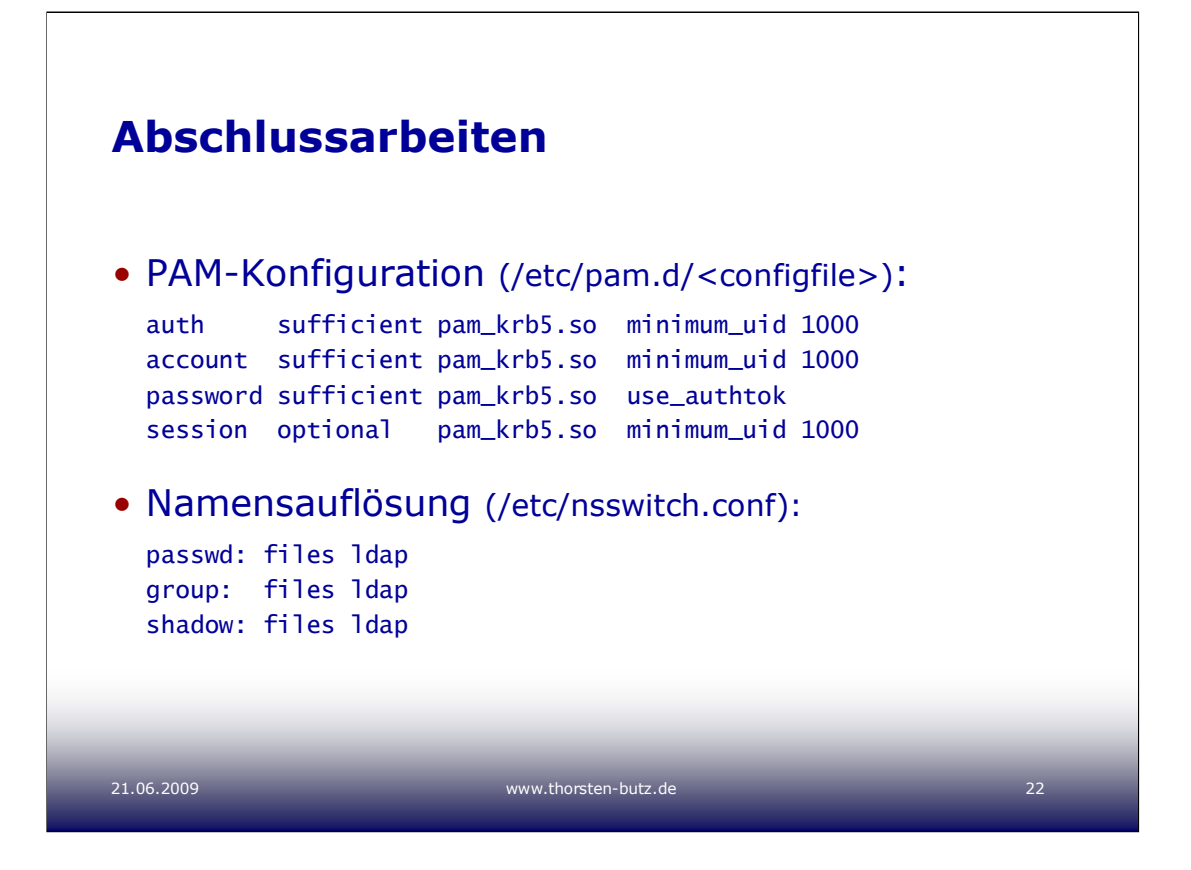

Die "**/etc/nsswitch.conf**" wird lediglich um die oben gezeigten "ldap"-Einträge ergänzt, mehr ist dort nicht zu tun.

Die "**/etc/pam.d/system-auth-ac**" (CentOS-spezifisch) ist nachfolgend vollständig gelistet.

```
#%PAM-1.0
# This file is auto-generated.
# User changes will be destroyed the next time authconfig is run.
auth sufficient pam_krb5.so use_first_pass
auth required pam_env.so
auth sufficient pam_unix.so nullok try_first_pass
auth requisite pam_succeed_if.so uid >= 500 quiet
auth required pam_deny.so
account required pam_access.so
account required pam_unix.so broken_shadow
account sufficient pam_localuser.so
account sufficient pam_succeed_if.so uid < 500 quiet
account [default=bad success=ok user_unknown=ignore] pam_krb5.so
account required pam_permit.so
password requisite pam_cracklib.so try_first_pass retry=3
password sufficient pam_unix.so md5 shadow nullok try_first_pass use_authtok
password sufficient pam_krb5.so use_authtok
password required pam_deny.so
session optional pam_keyinit.so revoke
session required pam_limits.so
session optional pam_mkhomedir.so
session [success=1 default=ignore] pam_succeed_if.so service in crond quiet use_uid
session required pam_unix.so
session optional pam_krb5.so
```
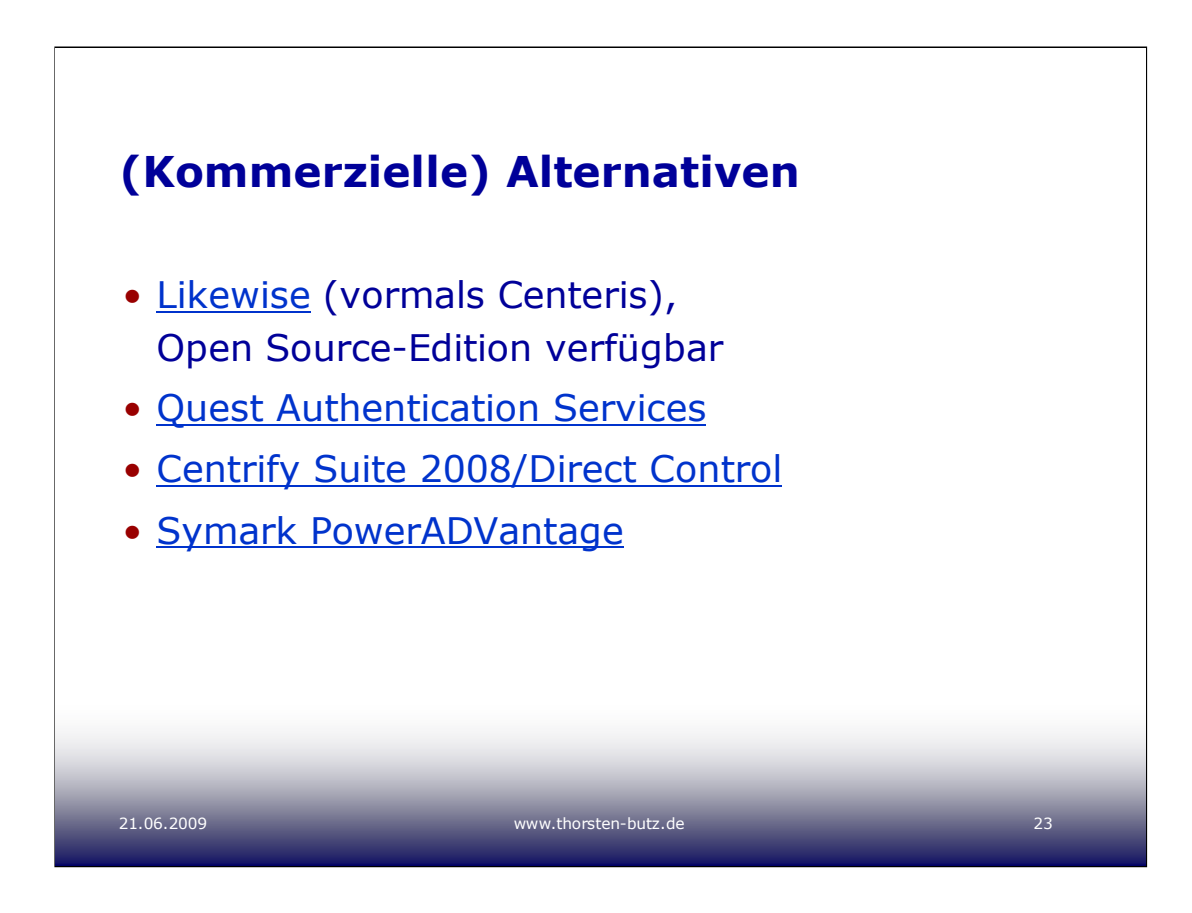

"**Likewise**" ist in der freien Variante Bestandteil der (zum Zeitpunkt des Verfassens) aktuellen Ubuntu-Distribution (9.04).

Die "**Quest Authentication Services**" hießen vormals "Vintela Authentication Services".

# **Zum Weiterlesen**:

ix Heft 5/2009, Seite 66: Massenware, Unix-AD-Integration mit 3rd-Party-Produkten (Mark Pröhl)

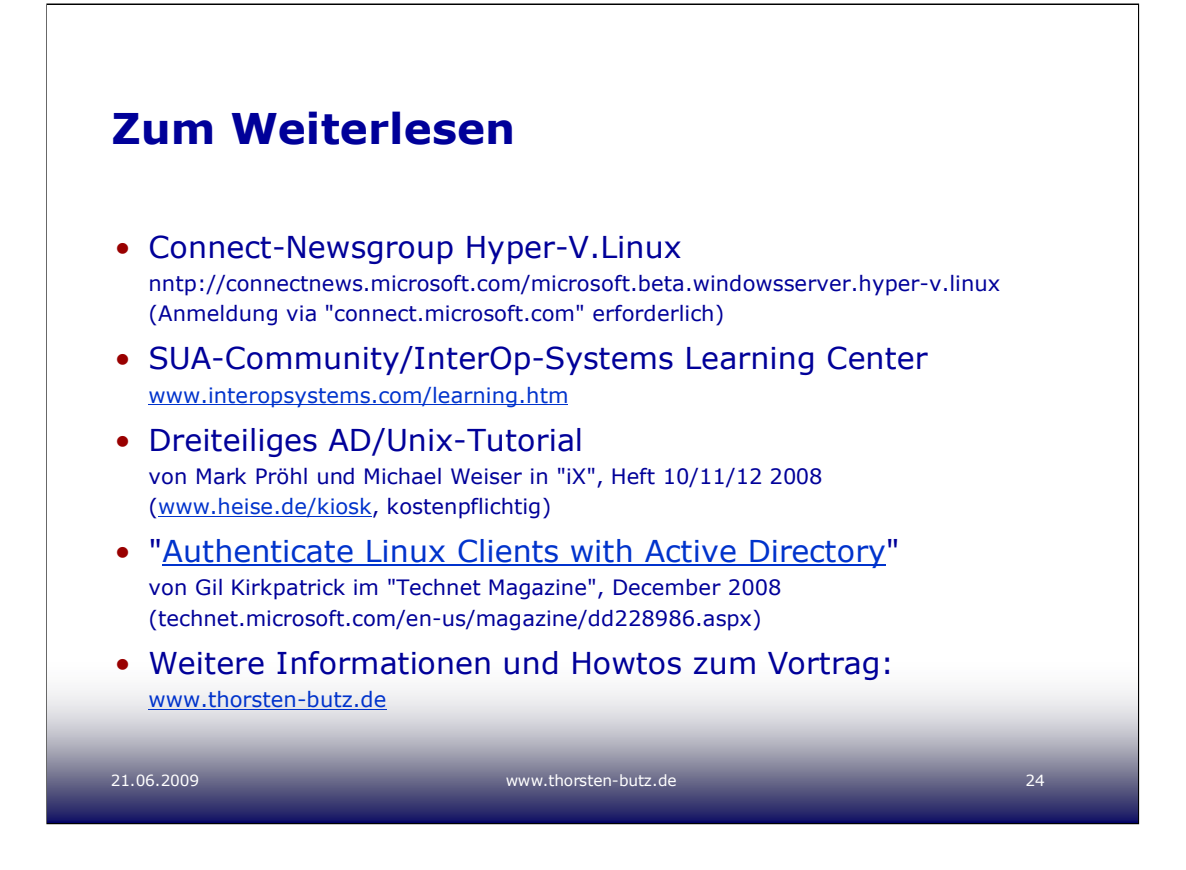

Im Juni 2009 erscheint auf der Connect-Seite zu den "Linux Integration Components" der **RC der LIC für Hyper-V Version 2**. Mit dem Erscheinen des Windows Server 2008 R2 wird aller Voraussicht nach die finale Version bereit stehen.

Auf meiner Webseite "**www.thorsten-butz.de**" finden sich in loser Folge Beiträge zu technischen Themen. Als ein Beispiel sei das Erleuchten des CentOS genannt, den ausführlichen Blogeinstrag findet man hier:

http://www.thorsten-butz.de/index.php/enlightening-centos/

*Verfasst von Thorsten Butz im Juni 2009.*

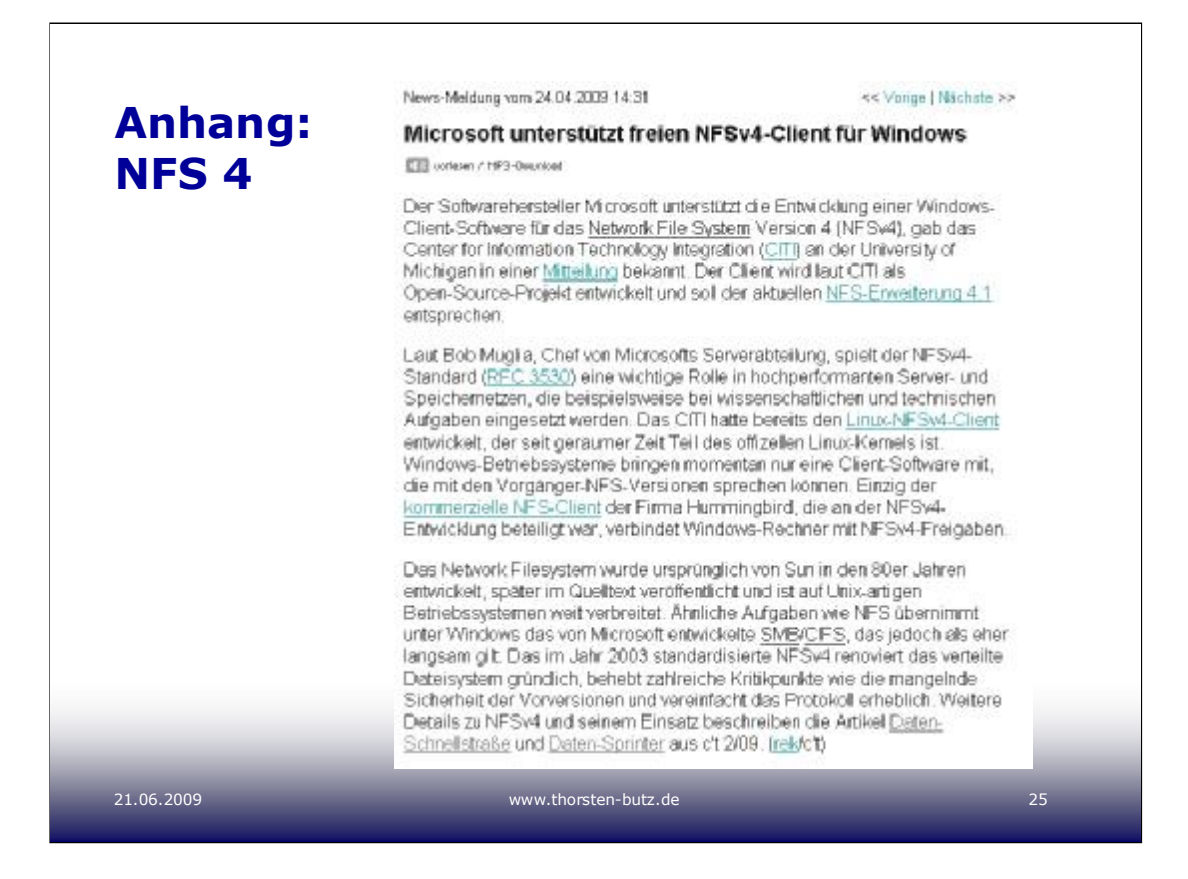

#### **Zum Weiterlesen**:

http://www.heise.de/netze/Microsoft-unterstuetzt-freien-NFSv4-Client-fuer-Windows-- /news/meldung/136743

http://connectivity.hummingbird.com/products/nc/nfs/index.html

#### Kostenpflichtig:

http://www.heise.de/kiosk/archiv/ct/09/02/180\_Daten-Schnellstrasse

http://www.heise.de/kiosk/archiv/ct/09/02/183\_Daten-Sprinter